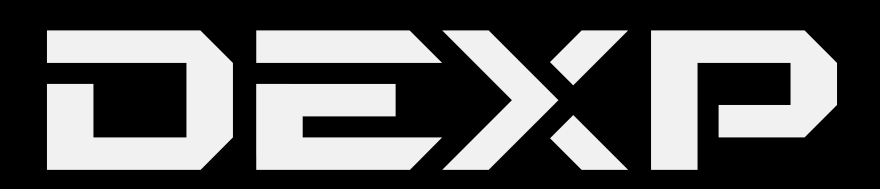

### РУКОВОДСТВО ПОЛЬЗОВАТЕЛЯ

#### **Проводной геймпад DEXP G-3**

#### *Уважаемыйпокупатель!*

Благодарим Вас за выбор продукции под торговой маркой «DEXP».

Мы рады предложить Вам изделия, разработанные и изготовленные в соответствии с высокими требованиями к качеству, функциональности и дизайну. Перед началом эксплуатации прибора внимательно прочитайте данное руководство, в котором содержится важная информация, касающаяся Вашей безопасности, а также рекомендации по правильному использованию прибора и уходу за ним. Позаботьтесь о сохранности настоящего Руководства, используйте его в качестве справочного материала при дальнейшем использовании прибора.

#### **Мерыпредосторожности**

- Никогда не разбирайте геймпад.
- Не скручивайте и не дёргайте кабель. Оберегайте его от защемления и другого физического воздействия.
- Не бросайте, не бейте и не роняйте геймпад.
- Избегайте попадания жидкости внутрь корпуса устройства.
- Не подвергайте геймпад воздействию высоких температур и раскалённых предметов.

#### **Комплектация**

- Геймпад.
- Руководство пользователя.
- Гарантийный талон.

#### **Техническиехарактеристики**

- 1. Совместимые ОС: WinXP/WinVista/Win7/Win8/Win10, PS3, Android.
- 2. Поддержка USB 1.1/2.0.
- 3. Поддержка режима XInput.
- 4. 3 режима работы: аналоговый, цифровой, XInput.
- 5. Работает без драйвера на любой PS3-системе.
- 6. 12 игровых кнопок + кнопка главного меню и D-pad.
- 7. 2 высокоточных аналоговых стика, обеспечивающие управление на 360°.
- 8. Двойной вибромотор.

#### **ПереключениеDinput/XInput**

Нажмите и удерживайте клавишу «ANALOG» в течение нескольких секунд. Крайний слева световой индикатор погаснет и снова загорится – режим геймпада изменён.

#### **Поиск и установка драйвера**

- 1. Зайдите на сайт [www.dexp.club.](http://www.dexp.club/)
- 2. Найдите геймпад в каталоге товаров или выберите раздел «Драйверы и файлы» на главной странице.
- 3. Введите в окне поиска код или название продукта.
- 4. Скачайте указанные на сайте файлы.
- 5. Запустите установку и следуйте инструкции на экране.

ВНИМАНИЕ: перед началом использования геймпада рекомендуется также загрузить

и установить последнюю версию DirectX.

#### **Калибровка геймпада (Windows)**

- 1. Нажмите «Пуск».
- 2. Выберите «Панель управления».
- 3. Выберите «Устройства и принтеры».
- 4. Найдите Ваш геймпад в списке устройств.
- 5. Нажмите курсор на иконку геймпада и нажмите правую клавишу мыши. Выберите пункт «Свойства».
- 6. Проверьте функциональность клавиш геймпада нажимая на них, соответствующие клавиши должны подсвечиваться в окне драйвера.
- 7. Проверьте функциональность клавиш направлений и стиков. Индикаторы осей X, Y и Z на экране должны правильно реагировать на ваши действия.
- 8. Перейдите в меню калибровки аналоговых стиков.
- 9. Перемещайте стики в различных направлениях. Вы увидите воспринимаемые движения стиков в левом и правом окнах на экране.
- 10. Перейдите в раздел настройки вибрации.
- 11. Вы можете регулировать интенсивность вибрации с помощью шкалы в появившейся вкладке.
- 12. Выберите двойной режим, чтобы проверить оба вибромотора. Также Вы можете проверять каждый из моторов по отдельности с помощью соответствующих опций.
- 13. Нажмите «Применить».
- 14. Нажмите «ОК».

#### **Подключение к Android-устройству**

1. Подключите USB-ресивер 2.4 Гц (поставляется в комплекте) к Вашему мобильному устройству на Android при помощи OTG-кабеля (продаётся отдельно).

**ВНИМАНИЕ:** Ваше мобильное устройство должно поддерживать функцию OTG.

2. После успешного подключения Вы увидите сигнал светового индикатора на геймпаде.

#### **Дополнительнаяинформация**

Изготовитель: Шэньчжэнь ТАРГЕТЭВЕР ТЭКНОЛОДЖИ КО., ЛТД. 11-12 эт., зд. 8, промпарк ЛяньХуа, шоссе Лунъян, Новый р-н Лунхуа, г. Шэньчжэнь, Китайская Народная Республика.

Уполномоченное изготовителем лицо: ООО «Атлас»,

690068, Приморский край, г. Владивосток, пр-т 100 лет Владивостоку, 155, корп. №3.

Изделие имеет сертификат соответствия, выданный Государственным органом по Сертификации.

Сертификат соответствия № ТС RU C-CN.АУ15.В.01756.

Срок действия с 16.05.2017 по 15.05.2018 включительно.

Орган по сертификации: общество с ограниченной ответственностью «Сертификация и промышленная безопасность».

Спецификации и информация о продукте могут быть изменены без уведомления пользователя.

Фактический интерфейс устройства может отличаться от представленного в данном руководстве.

# FAT

## www.dexp.club